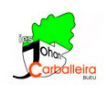

## **ECUACIÓN DE LA CIRCUNFERENCIA CON GEOGEBRA**

Además de la construcción que debes realizar en la ventana GeoGebra, también tienes que responder a algunas cuestiones en la propia aplicación.

- Vamos a trazar, poco a poco, los puntos de distancia 5 al punto dado  $A = (3, 2)$ . Para ello, primero dibuja *A* con la opción *Punto*.
- Elige la opción *Circunferencia (centro, radio)*  $\bigcirc$ , pincha en el punto *A* y escribe el radio.
	- 1. La circunferencia que aparece puede describirse como el lugar geométrico de los puntos del plano que cumplen ..... ¿qué?
- Visualiza la ecuación de la circunferencia en la *Vista Algebraica*.
- Responde en el *Documento* a las siguientes preguntas:
	- 2. Marca un punto cualquiera *B* de la circunferencia. Sustituye sus coordenadas por *x, y* en la ecuación. ¿Qué pasa? ¿Y si sustituyes las coordenadas de otro punto cualquiera, por ejemplo el (0*,* 0)? Mueve el punto *B* a lo largo de la circunferencia. ¿Sigue ocurriendo lo mismo?
	- 3. Prueba a modificar el radio (pinchando con el ratón sobre su ecuación en la *Vista Algebraica*, y cambias el 5 por otro radio). ¿Qué cambios observas en la ecuación?
	- 4. ¿Y si arrastras el centro por la cuadrícula? ¿Cómo afectan esos cambios a la ecuación de la circunferencia?
	- 5. Dibuja la circunferencia  $(x-5)^2 + (y+1)^2 = 9$  Depués de responder a las preguntas 2 y 3, ya deberías saber qué punto y qué radio debes utilizar para conseguirlo. Además de dibujarla, escribe cuáles son el centro y el radio.